## **关于图书馆座位、存包柜预约系统开放的通知**

各位读者:

为维护图书馆阅览学习秩序,提升读者服务质量,保障 读者平等利用阅览座位和存包柜的权益,提高阅览座位和存 包柜使用效率,图书馆于2024 年3月18日起正式开放座位、 存包柜预约系统。请各位读者相互转告,提前熟悉使用规则 及流程。同时,请妥善保管好个人物品。

附:座位、存包柜预约使用指南

图书馆

2024 年 3 月 15 日

# 座位预约、存包柜预约使用指南

### 座位预约

一、使用方式:

方式一: 学习通预约

1、读者通过手机下载安装超星学习通 APP, 用手机号注册登录之后, 绑定单位 属性,通过学校应用首页输入邀请码: hncsxy 或者在首页切换单位,进入座位预 约的应用主界面

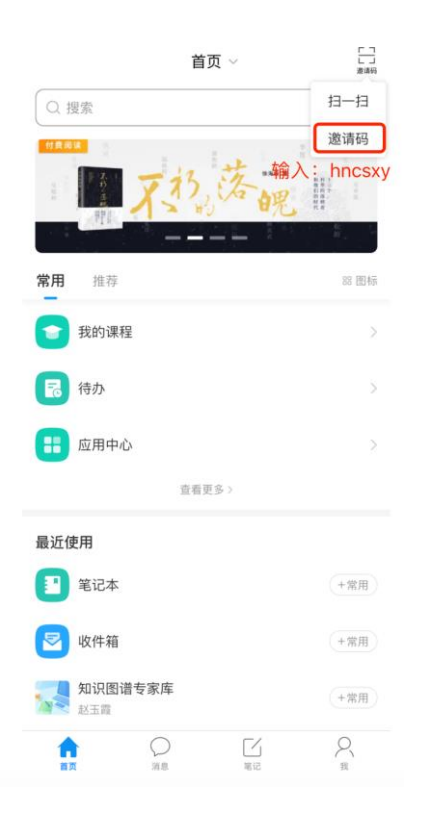

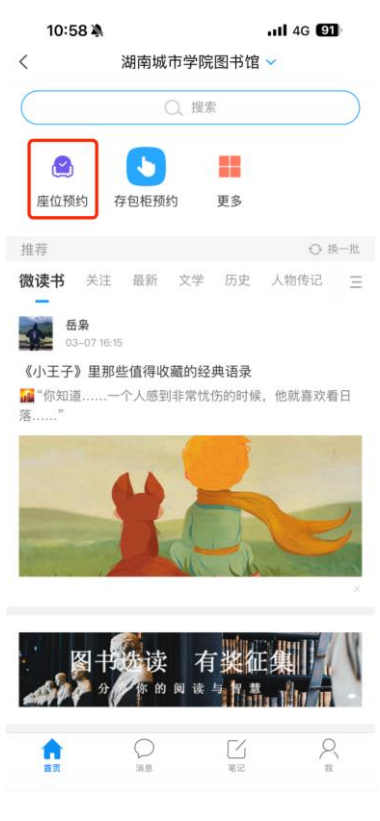

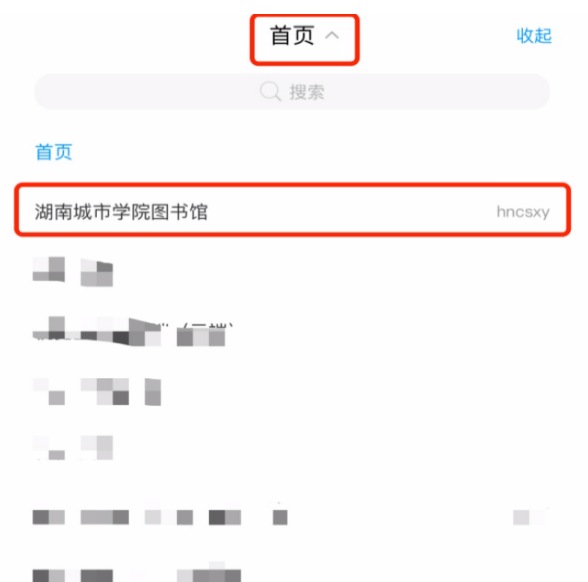

2、进入座位预约应用之后读者选座采用预约选座和快速选座(自选座位/快 速随机分配)两种方式,读者可预约当天开馆时间的座位,22:00 后即可预约次 日开馆时间的座位。

(1)预约选座:

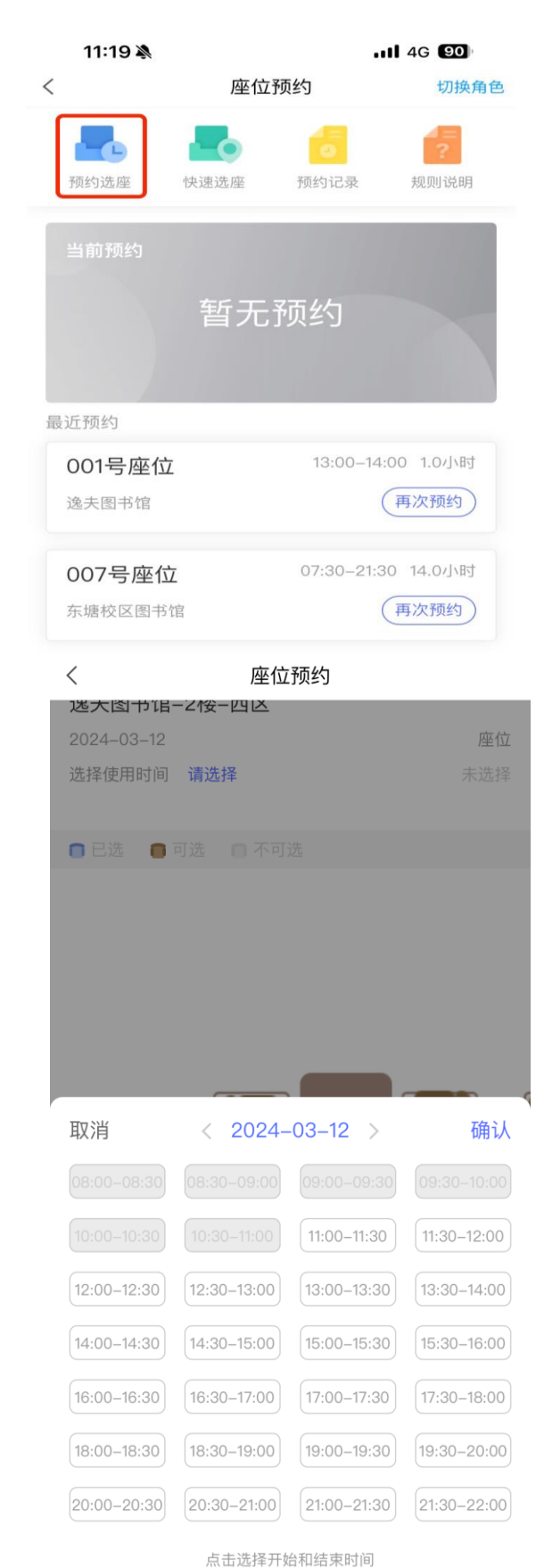

11:19  $.114G$  89  $\,<$ 列表  $3 - 12$  $\sum_{i=1}^{n}$ 逸夫图书馆-2楼-西区 开放时间 08:00-22:00 <mark>。</mark><br>选座 座位数 152 逸夫图书馆-2楼-东区 开放时间 08:00-22:00 **D**<br>选座 座位数 144 逸夫图书馆-3楼-东区 <mark>。</mark><br>选座 开放时间 08:00-22:00 座位数 112 逸夫图书馆-3楼-西区 开放时间 08:00-22:00 <mark>。</mark><br>选座 座位数 112 逸夫图书馆-4楼-西区 开放时间 08:00-22:00 **大座** 座位数 72

#### (2)快速选座

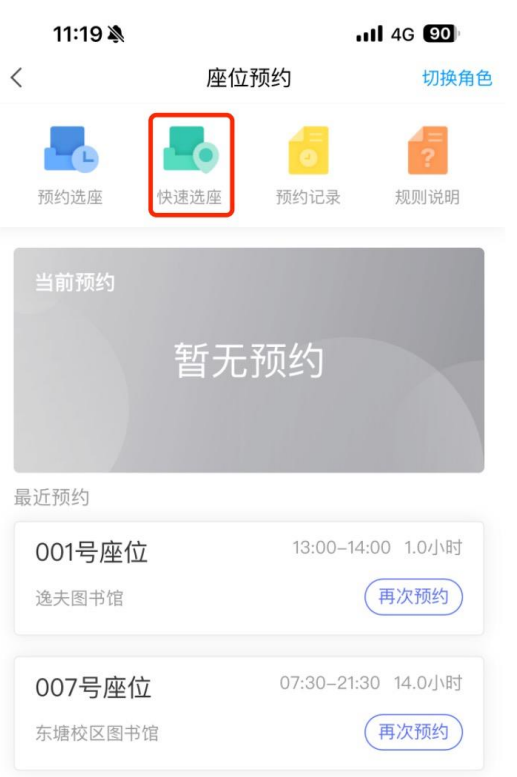

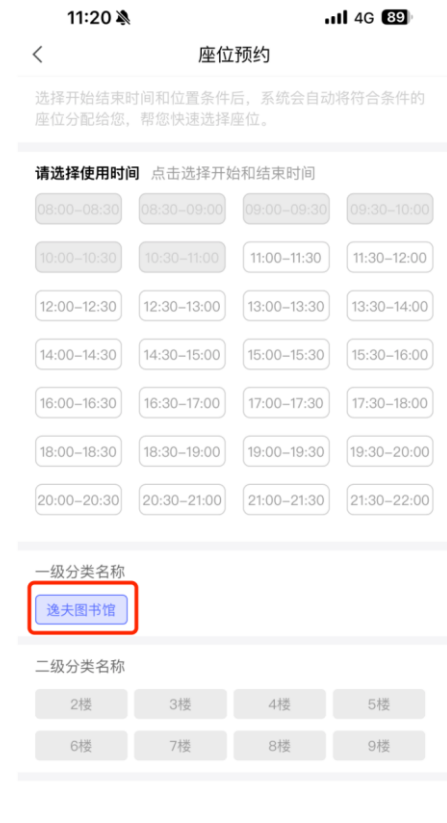

开始匹配

(3)规则说明及使用流程:

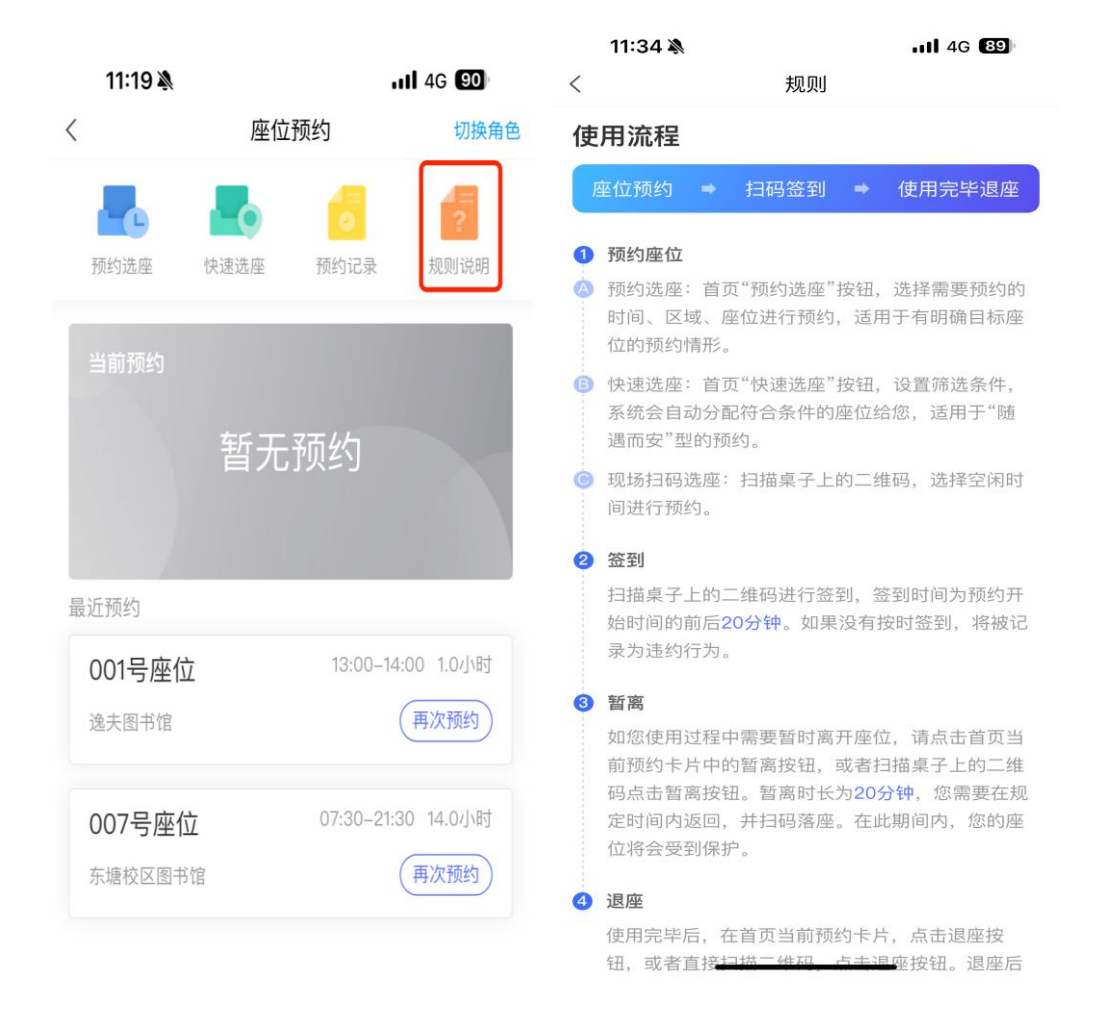

#### 方式二:微信扫码预约

读者通过在超星学习通 APP 上, 用手机号注册登录之后, 绑定单位属性, 再到 微信扫码登录绑定,只需要绑定一次即可,进入座位预约的应用主界面。

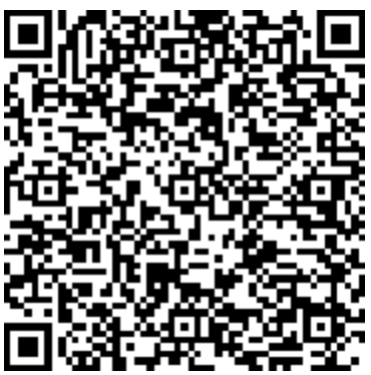

(可保存在手机照片里)

(使用步骤见方式一)

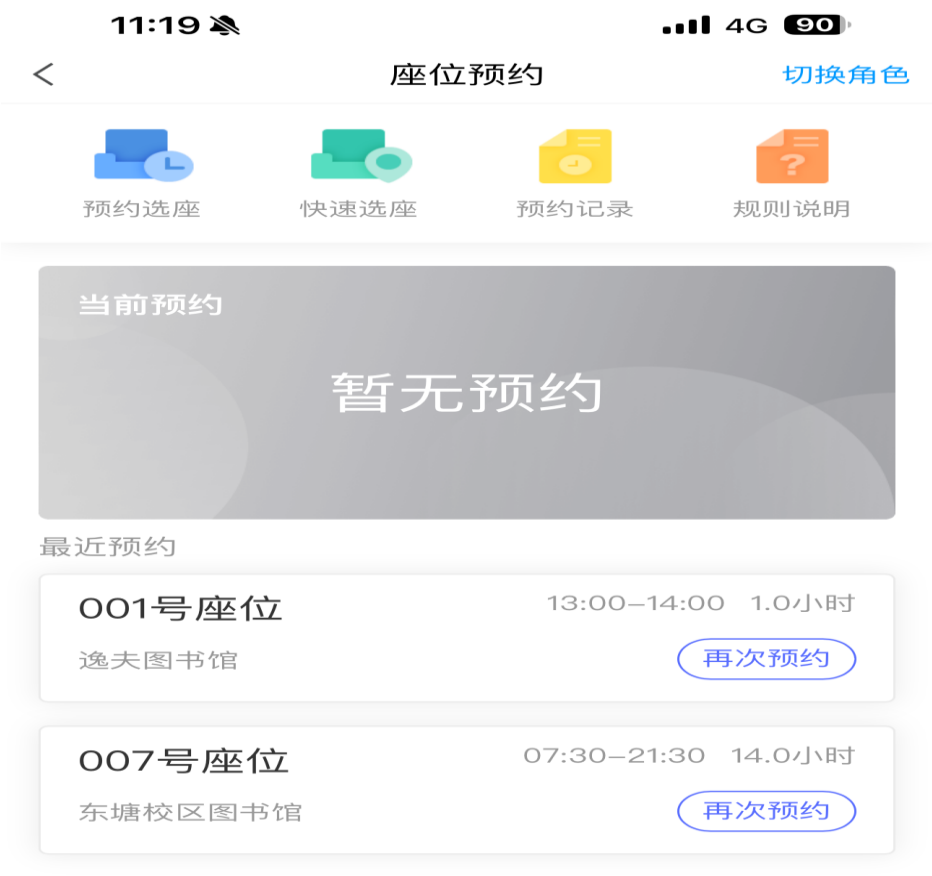

特别提醒:1.请在预约开始时间前后 20 分内到指定座位 扫码签到,如没有在规定时间内按时签到,该预约会自动取 消并记违规,将会对后续预约造成影响。2.座位预约的签到

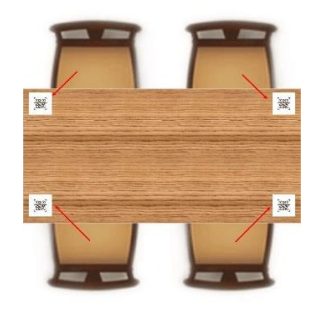

二维码在相应座位的顶角处。

## 存包柜预约

一、使用方式:

方式一:学习通预约

1.读者通过手机下载安装超星学习通 APP, 用手机号注册登录之后, 绑定单位属 性,通过学校应用首页输入邀请码: hncsxy 或者在首页切换单位,进入存包柜预 约的应用主界面

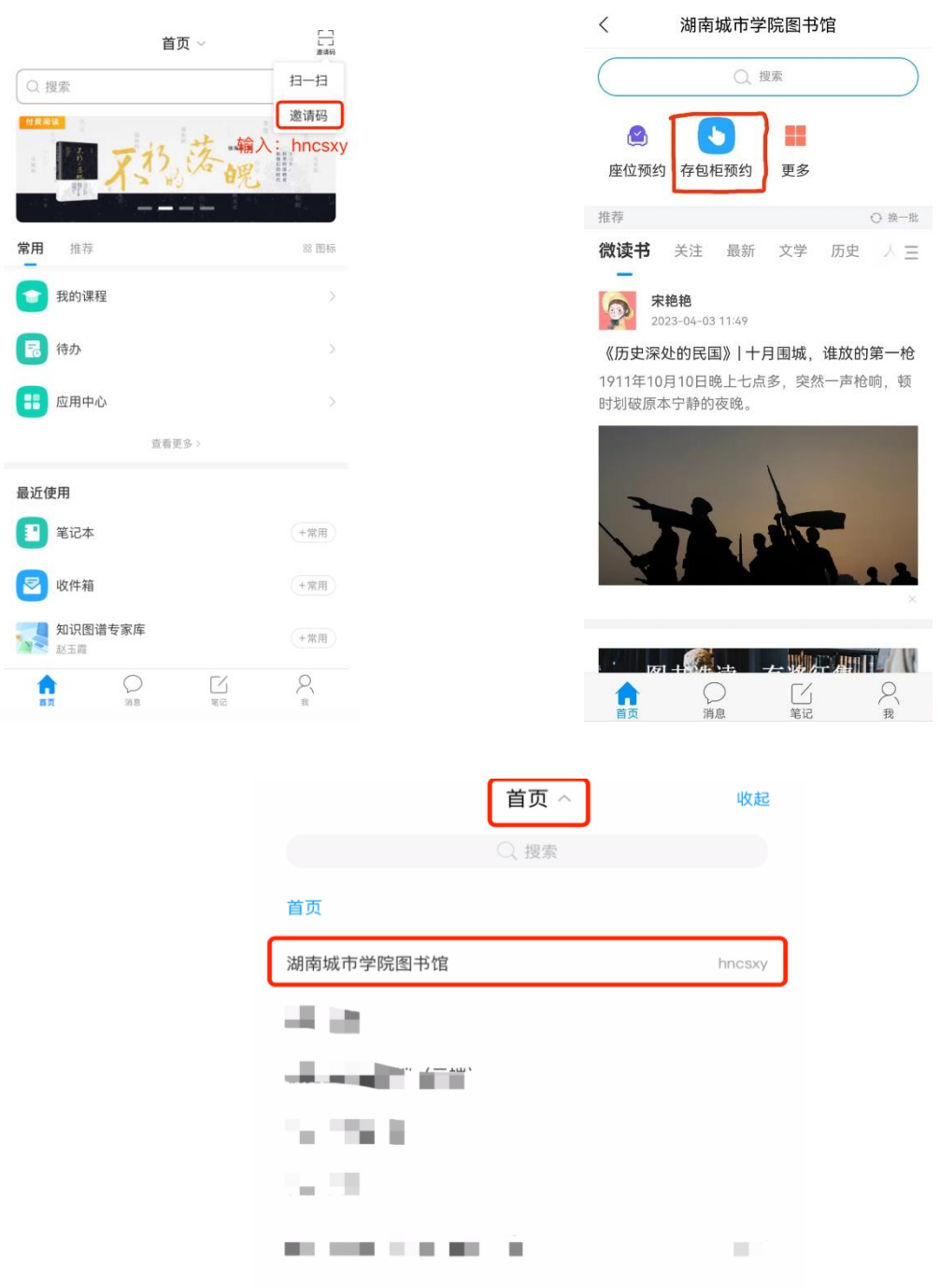

**CONTRACTOR** 

2.进入存包柜预约应用之后读者采用预约储物柜和快速预约两种方式,读者在存 包柜开放预约后可使用空间储物功能,单次使用时长不超过 100 天。

 $\mathbb{N} \otimes \mathbb{X} \otimes \mathbb{S}^{16}$  and  $\mathbb{R}^{12}$  (22)  $4:46$ 

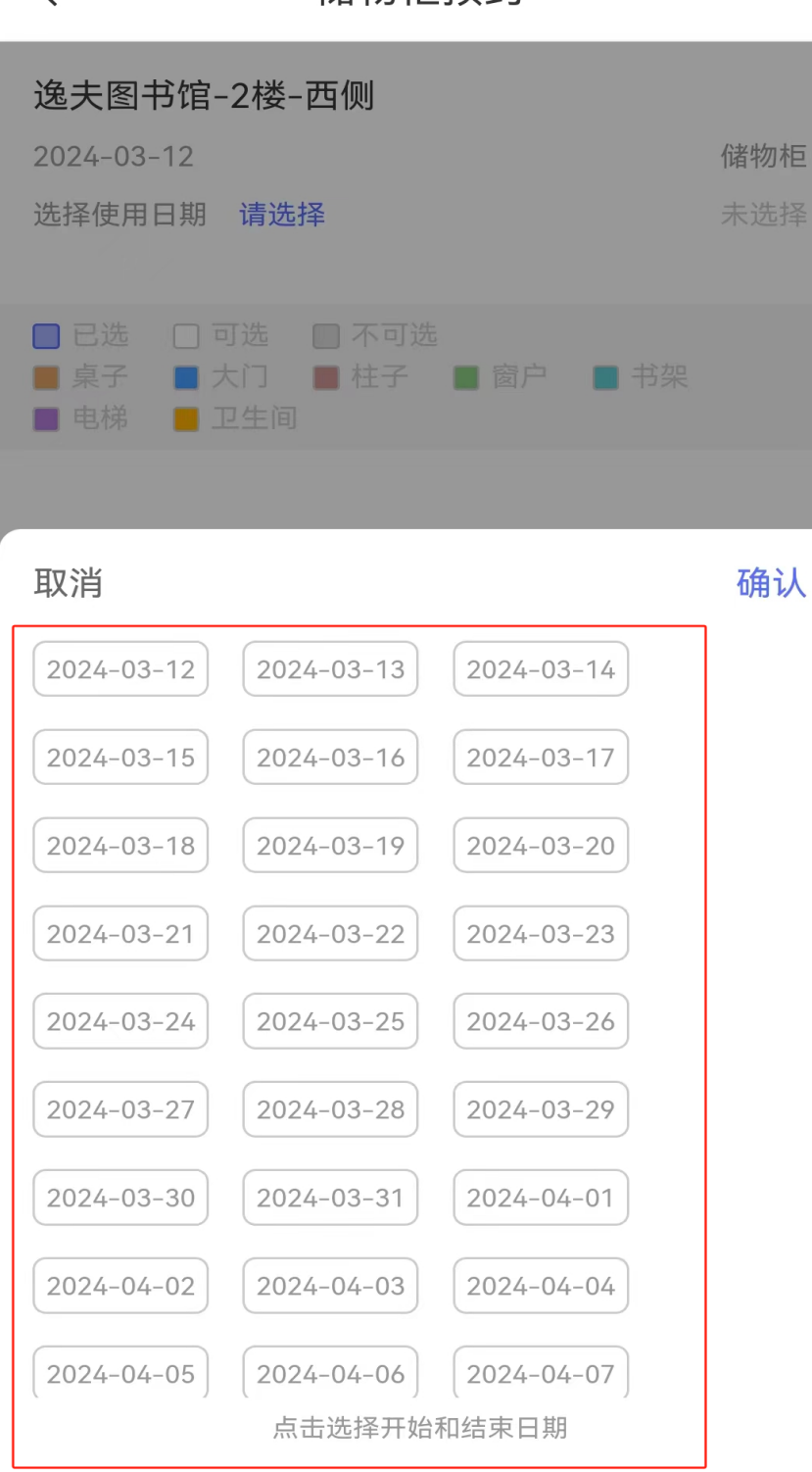

 $\langle$ 

#### 储物柜预约

至共天

(具体使用步骤及方法参照座位预约管理)

特别提醒:1.请在预约开始时间前后 20 分内到指定位置扫码 签到,如没有在规定时间内按时签到,该预约会自动取消并 记违规,将会对后续预约造成影响。2.每个存包柜左下角位 置二维码为签到使用的二维码。